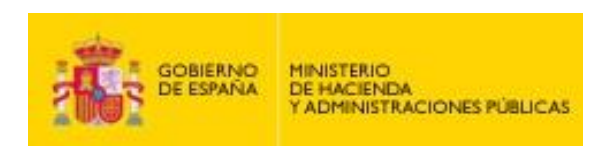

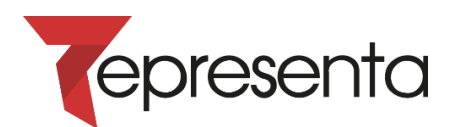

# **Manual de Integración de Representa**

**Edición 1.7**

Fecha: 17/09/2018

#### **CUADRO RESUMEN DEL DOCUMENTO**

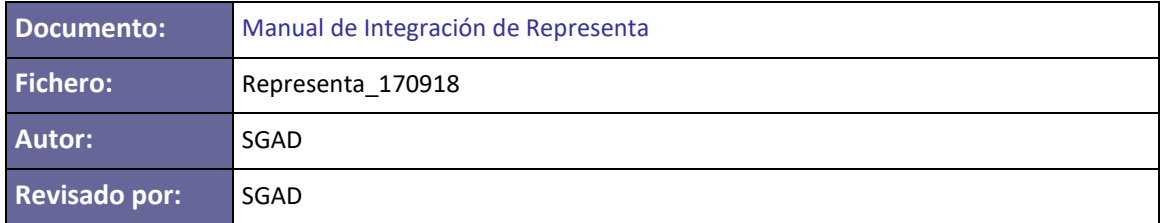

#### **CONTROL DE CAMBIOS**

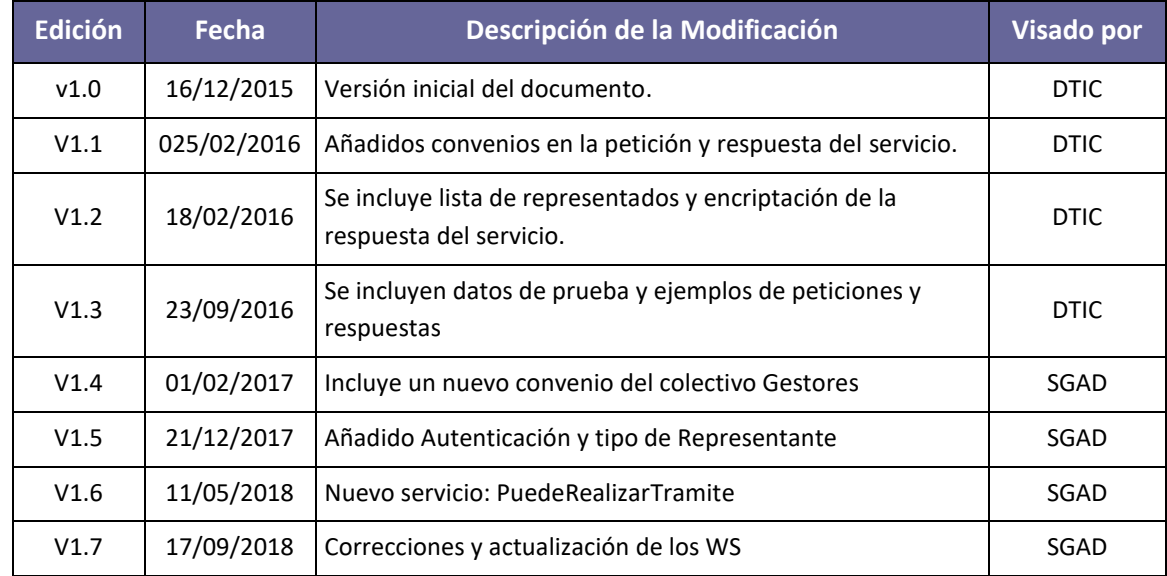

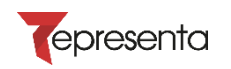

# **ÍNDICE DE CONTENIDO**

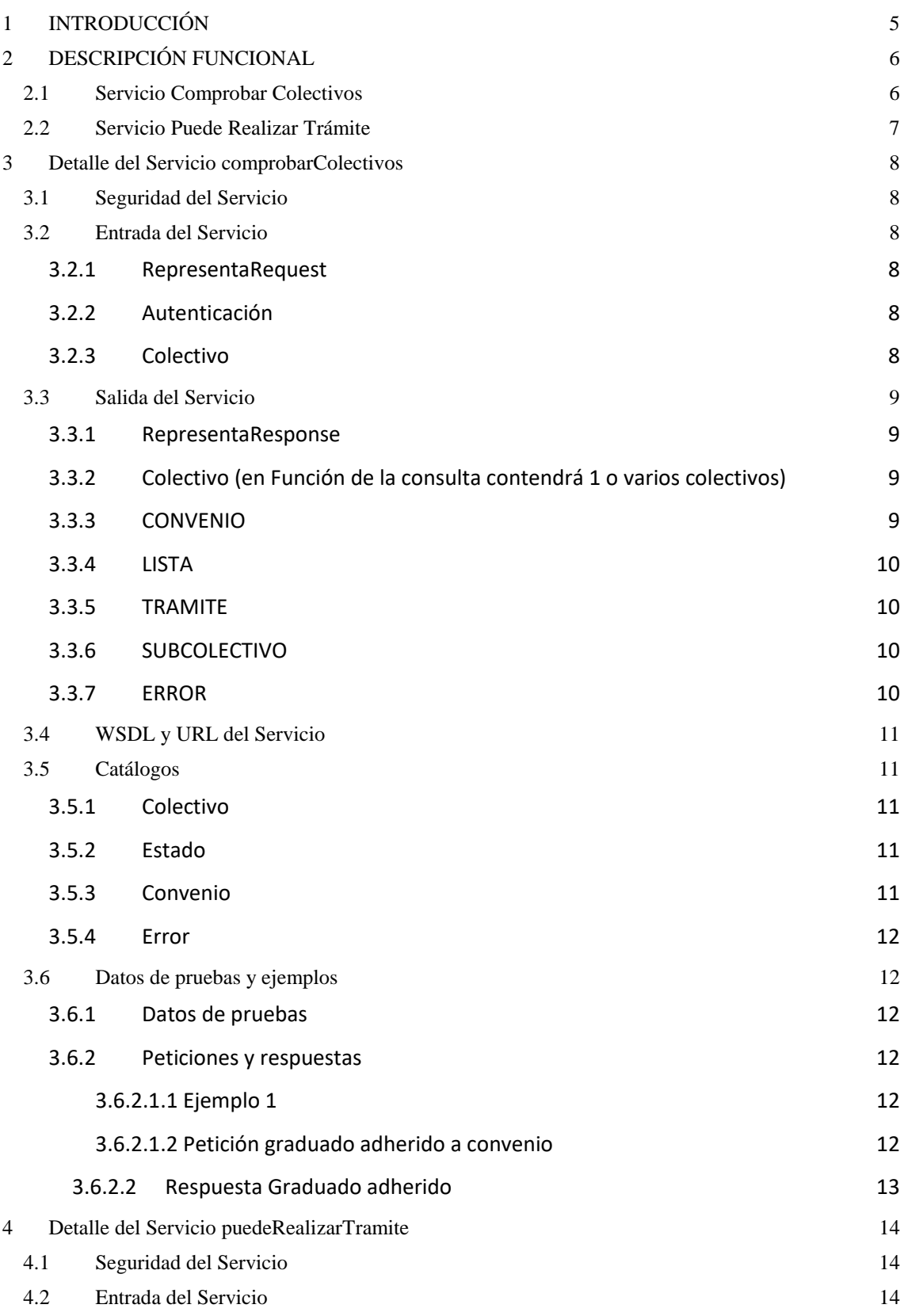

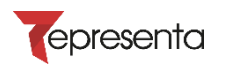

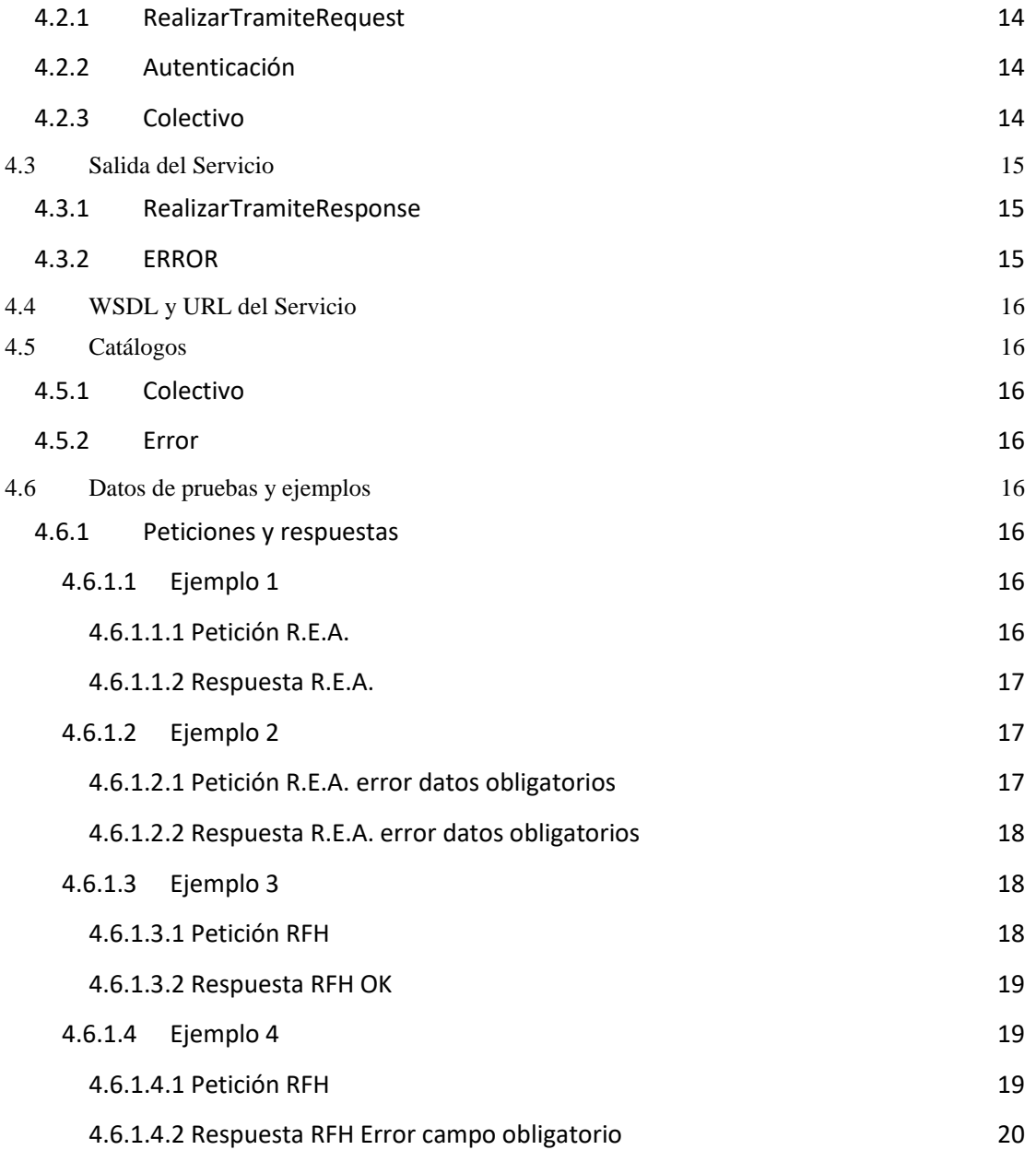

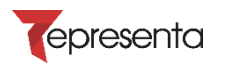

# <span id="page-4-0"></span>**1 INTRODUCCIÓN**

La aplicación Representa es un servicio común para la recogida de información de representación para la realización de procedimientos administrativos.

El objetivo es que se pueda desde un único punto y servicio común, consultar si un NIF tiene algún tipo de habilitación para poder tramitar en nombre de ciudadanos. Adicionalmente se puede consultar si un NIF está adherido a un convenio.

Actualmente se ofrecen dos servicios web: "comprobarColectivos" y "Puede realizar trámite". Con las siguientes características:

- El servicio comprobarColectivos es un servicio que se está migrando y acabará desapareciendo. A través de este servicio se puede consultar Graduados sociales, Consejo de Gestores y RFH (es preferible en el caso de RFH consultar el servicio web "Puede realizar trámite). A través de este servicio web no se puede consultar REA.
- El servicio "Puede realizar trámite" es un servicio que devuelve verdadero o falso ante una pregunta de representación. Puede utilizarse para RFH y para REA.

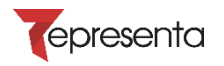

# <span id="page-5-0"></span>**2 DESCRIPCIÓN FUNCIONAL**

La aplicación Representa proporcionará la información de representación a través de un servicio web. A continuación se detalla la funcionalidad de la aplicación.

# <span id="page-5-1"></span>**2.1 Servicio Comprobar Colectivos**

Este servicio web permitirá realizar tres tipos de consultas:

- Recibirá un NIF y la aplicación se comunicará con los distintos colectivos disponibles, informando en la respuesta a cuales de los colectivos pertenece. Se incluirá también información adicional asociada al NIF dentro del colectivo.
- El servicio recibirá un NIF y una lista de colectivos (contendrá al menos un colectivo y no tendrá en cuenta los repetidos) incluyendo únicamente el identificador del mismo. La aplicación comprobará si el NIF especificado *pertenece* a los colectivos indicados. Se incluirá también información adicional asociada al NIF dentro de cada uno de los colectivos indicados en la petición.
- El servicio recibirá un NIF y una lista de colectivos compuesto cada elemento por una dupla de valores (identificador del colectivo e identificador de convenio). A través de esta consulta se podrá verificar si el NIF está *habilitado* para un convenio en un colectivo específico.

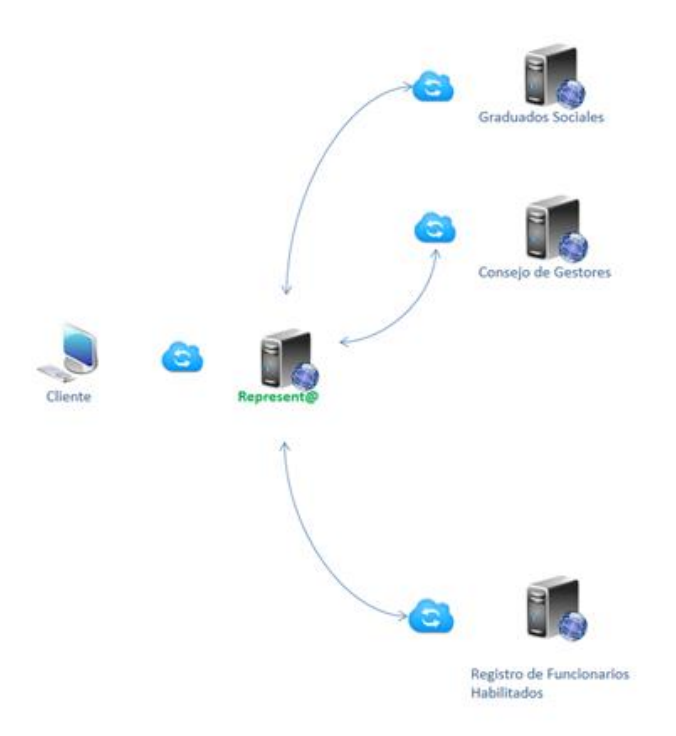

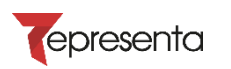

# <span id="page-6-0"></span>**2.2 Servicio Puede Realizar Trámite**

Este servicio web permitirá realizar tres tipos de consultas:

- Recibirá los datos de autenticación, un NIF, un código Procedimiento SIA, un poderdante y de colectivos. La aplicación comprobará si los datos facilitados pueden realizar trámites.
- Para comprobar si pertenece al colectivo de RFH, es necesario que se incluyan los datos de autenticación, un NIF y un código Procedimiento SIA.
- Para comprobar si pertenece al colectivo de REA, es necesario que se incluyan los datos de autenticación, un NIF apoderado y un NIF poderdante.
- La respuesta del servicio ira firmada e incluirá un nodo con la petición realizada

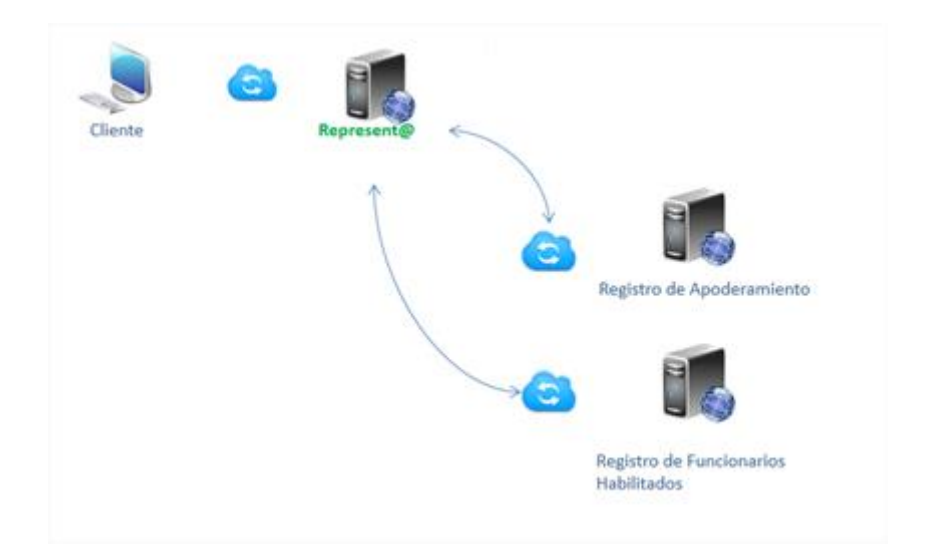

# <span id="page-7-0"></span>**3 Detalle del Servicio comprobarColectivos**

# <span id="page-7-1"></span>**3.1 Seguridad del Servicio**

El Servicio web de Representa sólo estará disponible dentro de la redsara.

La seguridad del servicio será, además de mediante los mecanismos propios de la redsara, a través del protocolo WS-Security con la firma de la petición al servicio con certificado electrónico y la encriptación de la respuesta mediante AES con certificado; además del timestamp en ambos. Para la correcta integración con el servicio, el certificado con el cual la aplicación firmará dicha petición deberá ser remitido a el equipo de gestión de Representa para su inclusión en el almacén de certificados de esta aplicación.

- Key Identifier Type: *IssuerSerial*
- Signature Algorithm: *rsa-sha1*
- Signature Canonicalization: *c14n#*
- Digest Algorithm: *sha1*

# <span id="page-7-2"></span>**3.2 Entrada del Servicio**

### <span id="page-7-3"></span>**3.2.1 RepresentaRequest**

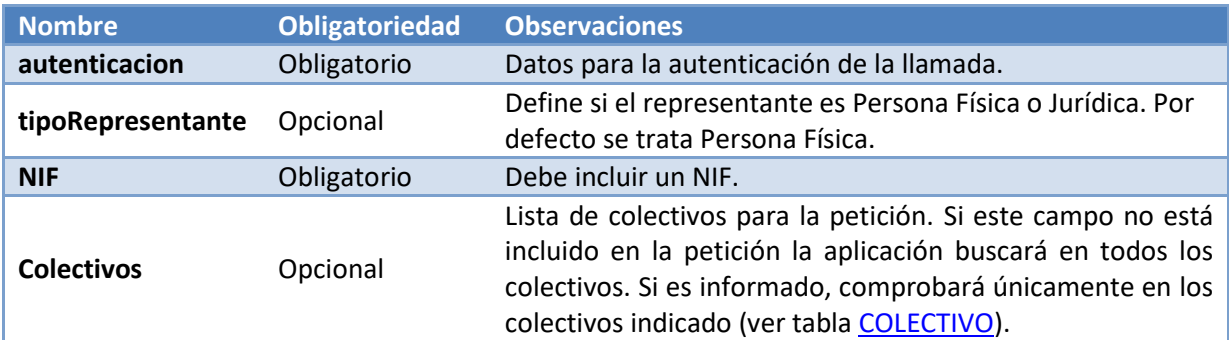

# <span id="page-7-4"></span>**3.2.2 Autenticación**

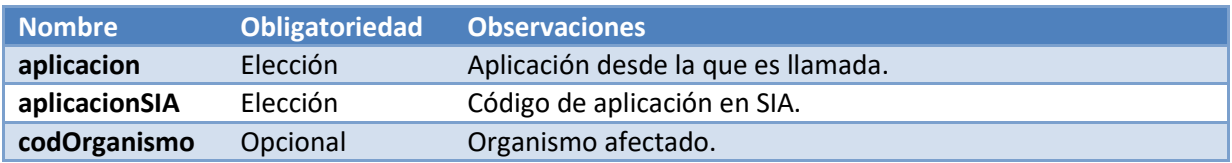

### <span id="page-7-5"></span>**3.2.3 Colectivo**

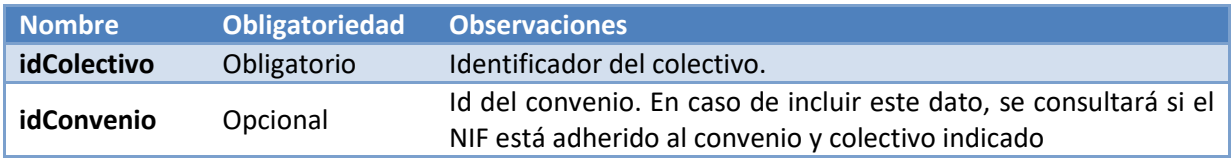

En el caso de incluir un convenio en la consulta a un colectivo, este devolverá si pertenece al colectivo; y en caso de que el NIF consultado pertenezca al colectivo devolverá también si está o no adherido a ese convenio para ese colectivo.

# <span id="page-8-0"></span>**3.3 Salida del Servicio**

### <span id="page-8-1"></span>**3.3.1 RepresentaResponse**

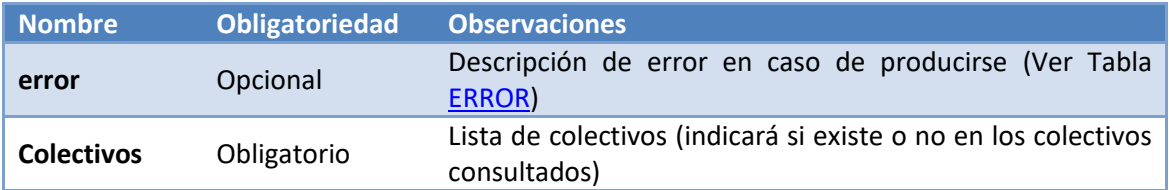

#### <span id="page-8-2"></span>**3.3.2 Colectivo (en Función de la consulta contendrá 1 o varios colectivos)**

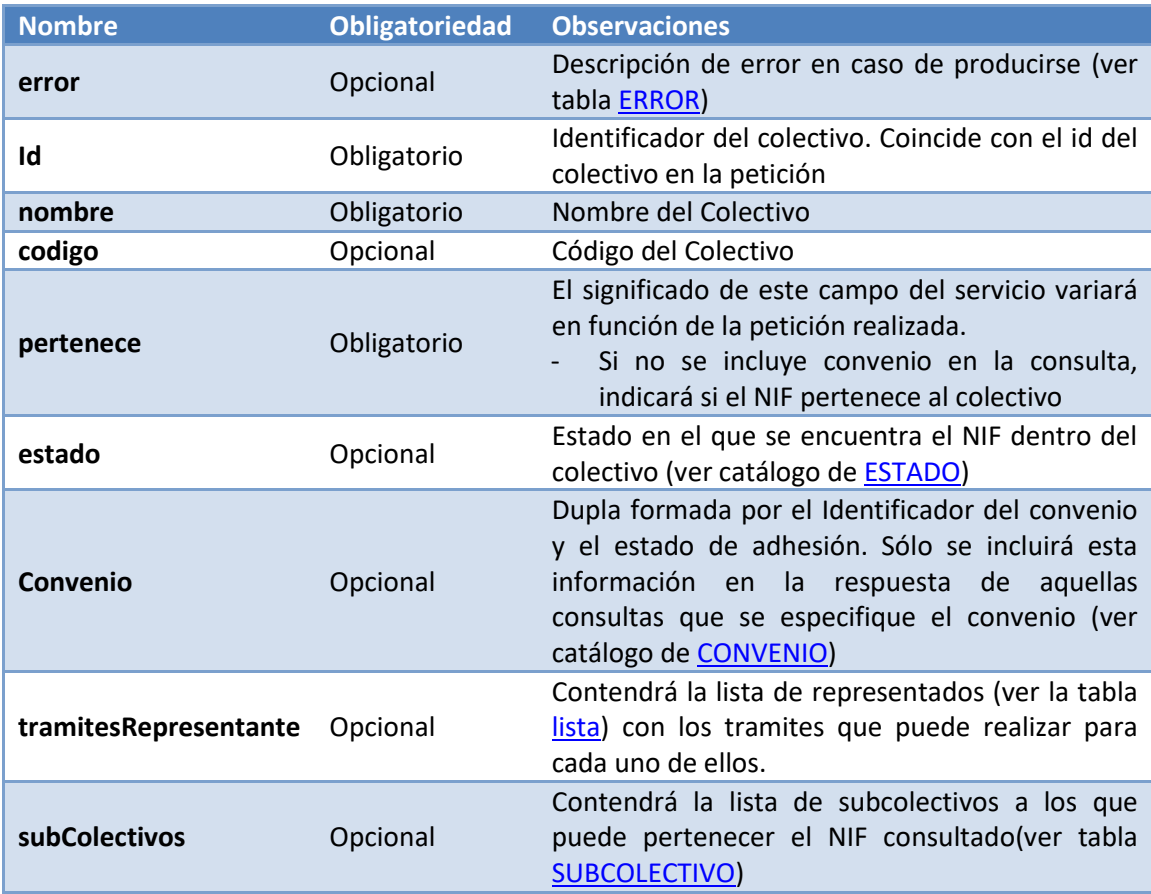

### <span id="page-8-3"></span>**3.3.3 CONVENIO**

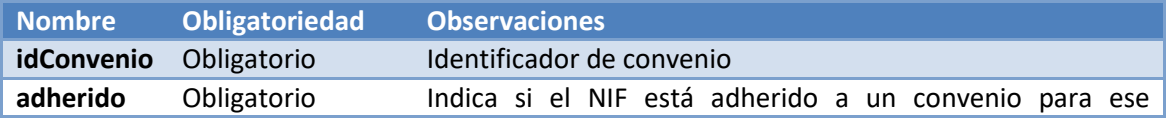

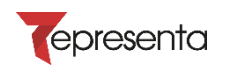

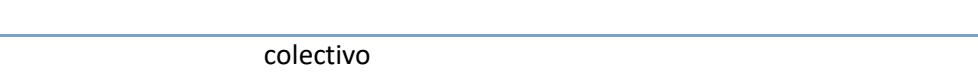

## <span id="page-9-0"></span>**3.3.4 LISTA**

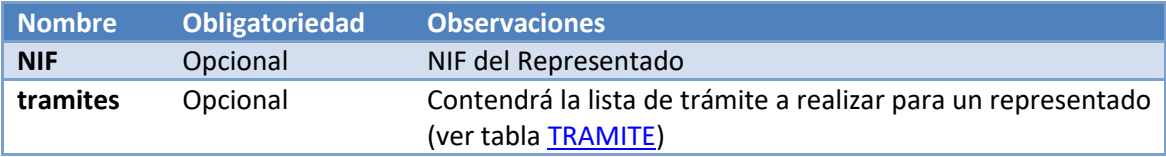

<span id="page-9-4"></span>Si los tramites que puede realizar son los mismos para todos los representados, sólo se incluirá un elemento de este tipo con la lista de los tramites que puede realizar (no incluye el campo NIF).

### <span id="page-9-1"></span>**3.3.5 TRAMITE**

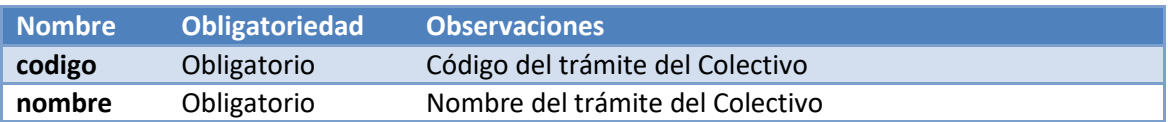

### <span id="page-9-2"></span>**3.3.6 SUBCOLECTIVO**

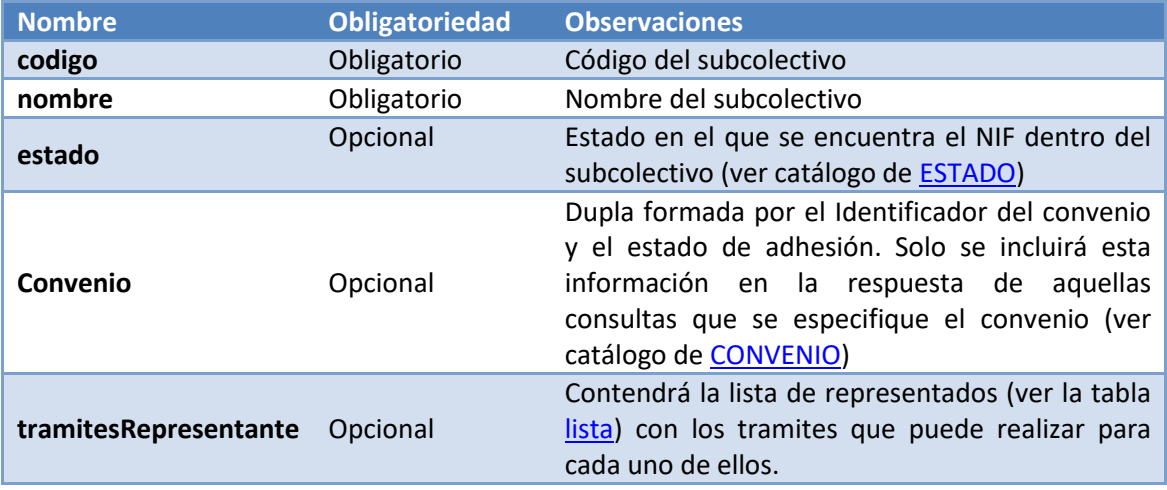

## <span id="page-9-3"></span>**3.3.7 ERROR**

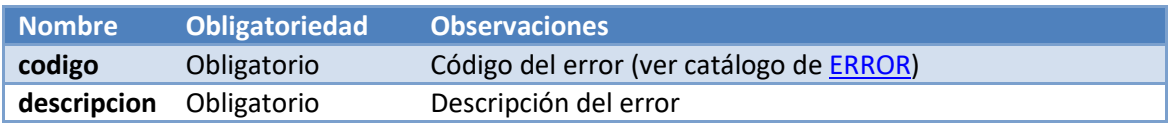

En caso de producirse un error en Representa se especificará en los campos habilitados para este propósito el código y la descripción del error. En caso de producirse un error en la respuesta de alguno de los colectivos consultados, se especificará el error en los campos habilitados dentro del propio colectivo

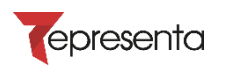

# <span id="page-10-0"></span>**3.4 WSDL y URL del Servicio**

A continuación se definen los datos de la interfaz que deben conocer los sistemas que se quieran integrar. Estos datos son:

Entorno de PREPRODUCCIÓN:

• End-point ó url:

<https://pre-representa.redsara.es/Representa/services>

• WSDL que lo define: <http://pre-representa.redsara.es/Representa/services/comprobarColectivos?wsdl>

# <span id="page-10-1"></span>**3.5 Catálogos**

#### <span id="page-10-2"></span>**3.5.1 Colectivo**

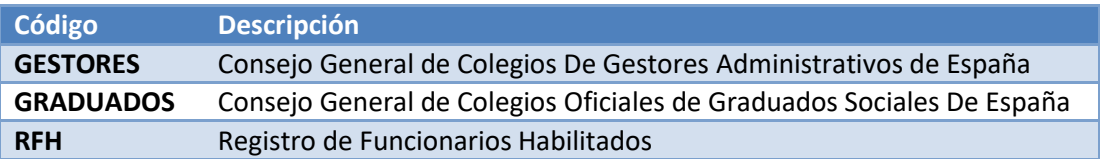

## <span id="page-10-3"></span>**3.5.2 Estado**

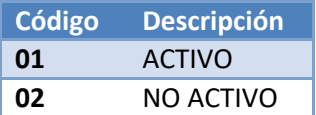

### <span id="page-10-4"></span>**3.5.3 Convenio**

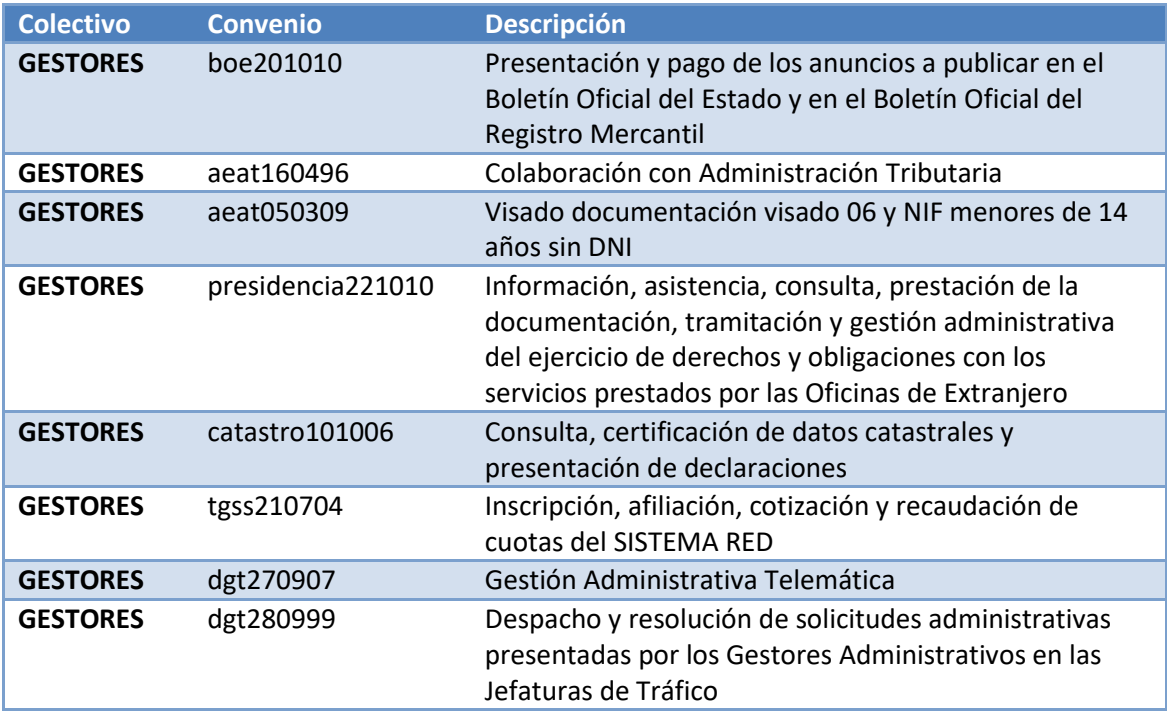

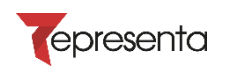

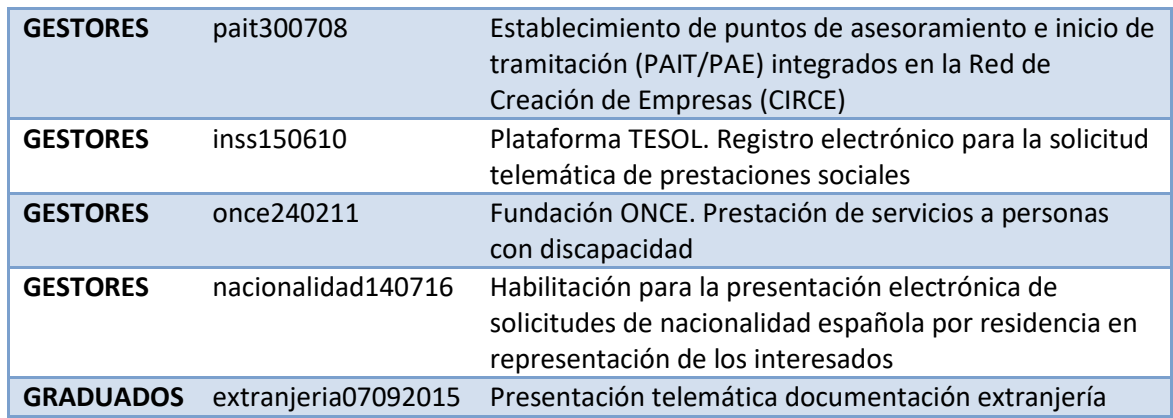

### <span id="page-11-0"></span>**3.5.4 Error**

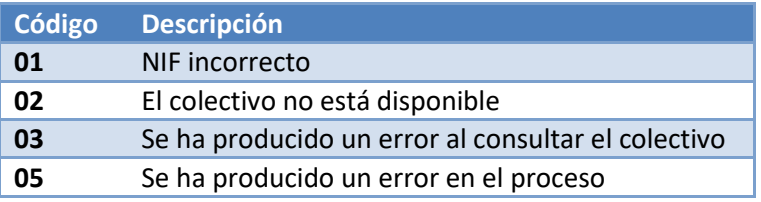

# <span id="page-11-1"></span>**3.6 Datos de pruebas y ejemplos**

#### <span id="page-11-2"></span>**3.6.1 Datos de pruebas**

**GESTORES** 07537218A pertenece (convenio: boe201010)

#### **GRADUADOS**

16232925P Ejerciente no adherido al convenio de extranjería (extranjeria07092015) 41451876B Ejerciente adherido al convenio de extranjería (extranjeria07092015)

## <span id="page-11-4"></span><span id="page-11-3"></span>**3.6.2 Peticiones y respuestas**

<span id="page-11-5"></span>**3.6.2.1.1 Ejemplo 1**

#### **3.6.2.1.2 Petición graduado adherido a convenio**

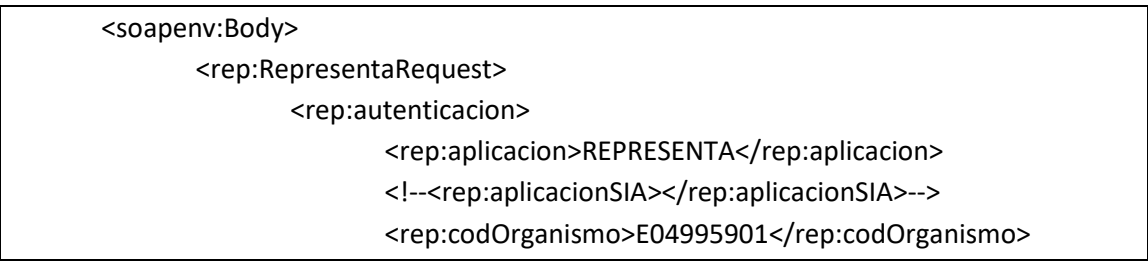

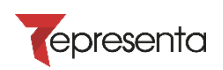

</rep:autenticacion> <rep:tipoRepresentante>PF</rep:tipoRepresentante> <rep:nif>41451876B</rep:nif> <rep:colectivos> <rep:colectivo> <rep:id\_colectivo>GRADUADOS</rep:id\_colectivo> <rep:convenio>extranjeria07092015</rep:convenio>

</rep:colectivo>

</rep:colectivos>

</rep:RepresentaRequest>

</soapenv:Body>

#### <span id="page-12-0"></span>**3.6.2.2 Respuesta Graduado adherido**

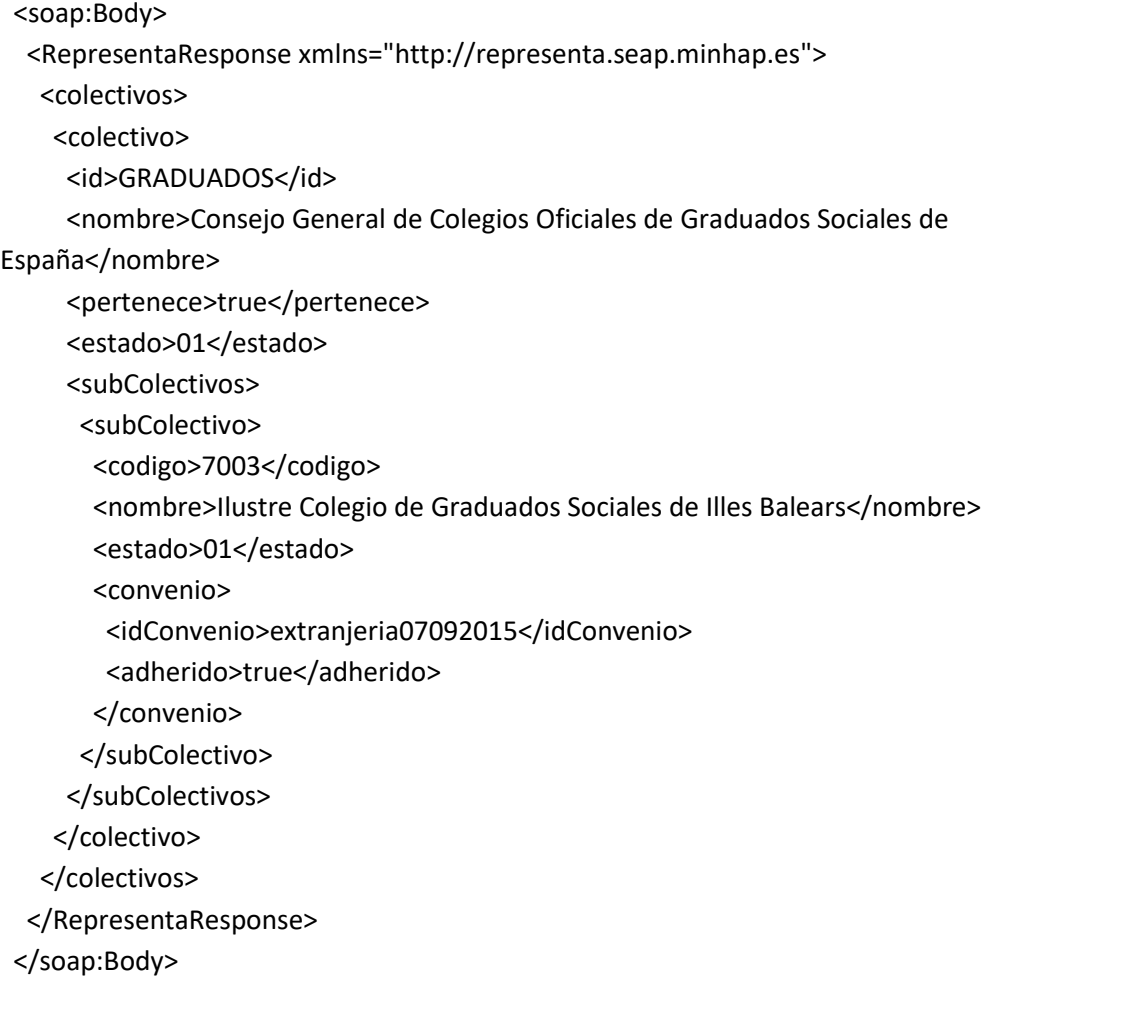

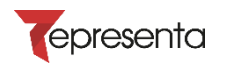

# <span id="page-13-0"></span>**4 Detalle del Servicio puedeRealizarTramite**

# <span id="page-13-1"></span>**4.1 Seguridad del Servicio**

El Servicio web de Representa sólo estará disponible dentro de la redsara.

La seguridad del servicio será, además de mediante los mecanismos propios de la redsara, a través del protocolo WS-Security con la firma de la petición al servicio con certificado electrónico, además del timestamp en ambos. Para la correcta integración con el servicio, la parte pública del certificado con el cual la aplicación firmará dicha petición deberá ser remitido a el equipo de gestión de Representa para su inclusión en el almacén de certificados de esta aplicación. La respuesta de este servicio ira firmada por parte de la aplicación Representa

- Key Identifier Type: *IssuerSerial*
- Signature Algorithm: *rsa-sha1*
- Signature Canonicalization: *c14n#*
- Digest Algorithm: *sha1*

# <span id="page-13-2"></span>**4.2 Entrada del Servicio**

### <span id="page-13-3"></span>**4.2.1 RealizarTramiteRequest**

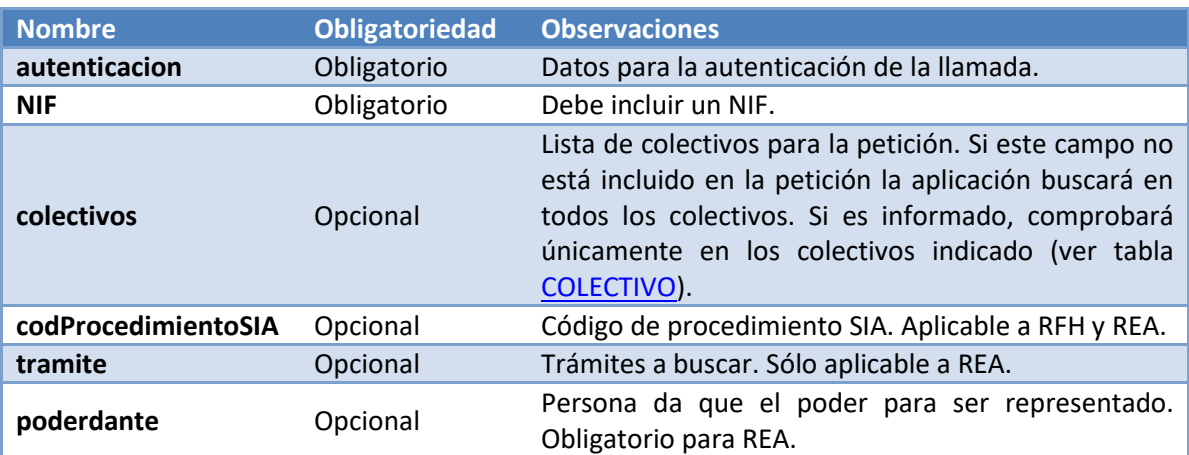

### <span id="page-13-4"></span>**4.2.2 Autenticación**

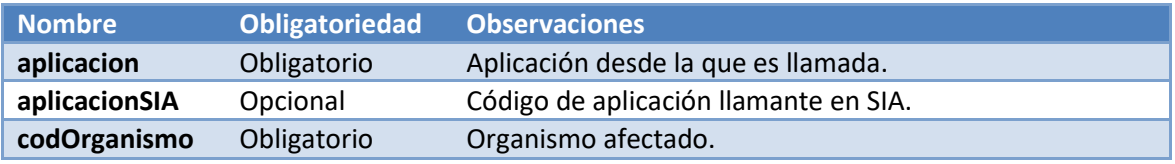

### <span id="page-13-5"></span>**4.2.3 Colectivo**

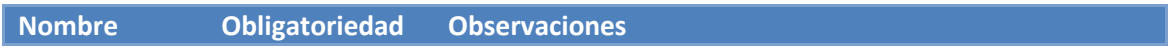

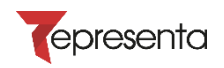

**idColectivo** Obligatorio Identificador del colectivo.

Los campos obligatorios cuando se realiza una llamada para el colectivo REA son: NIF apoderado, NIF poderdante, Código Organismo y el Colectivo (REA).

Los campos obligatorios cuando se realiza una llamada para el colectivo RFH son: NIF, codProcedimientoSIA, Código Organismo y el Colectivo (RFH).

En caso de querer hacer una llamada para todos los colectivos disponibles, para que la respuesta sea correcta, se deben incluir todos los datos obligatorios para cada tipo.

# <span id="page-14-0"></span>**4.3 Salida del Servicio**

### <span id="page-14-1"></span>**4.3.1 RealizarTramiteResponse**

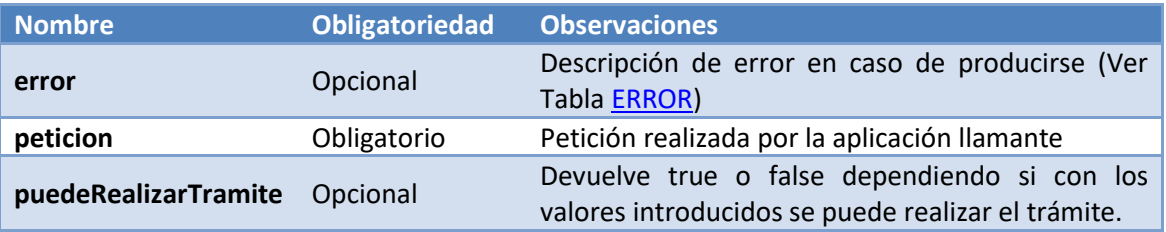

### <span id="page-14-2"></span>**4.3.2 ERROR**

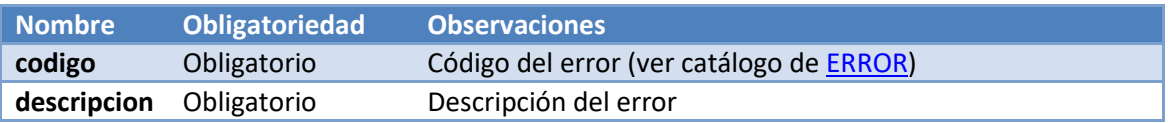

En caso de producirse un error en Representa se especificará en los campos habilitados para este propósito el código y la descripción del error.

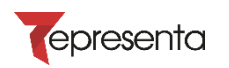

# <span id="page-15-0"></span>**4.4 WSDL y URL del Servicio**

A continuación se definen los datos de la interfaz que deben conocer los sistemas que se quieran integrar. Estos datos son:

Entorno de PREPRODUCCIÓN:

• End-point ó url:

<https://pre-representa.redsara.es/Representa/services>

• WSDL que lo define:

<https://pre-representa.redsara.es/Representa/services/puedeRealizarTramite?wsdl>

# <span id="page-15-1"></span>**4.5 Catálogos**

#### <span id="page-15-2"></span>**4.5.1 Colectivo**

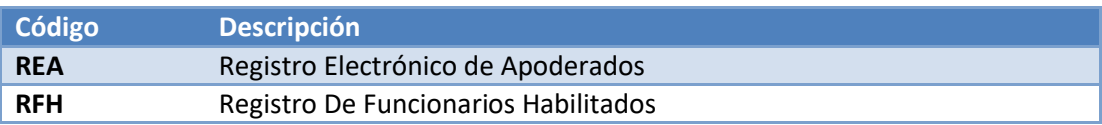

#### <span id="page-15-3"></span>**4.5.2 Error**

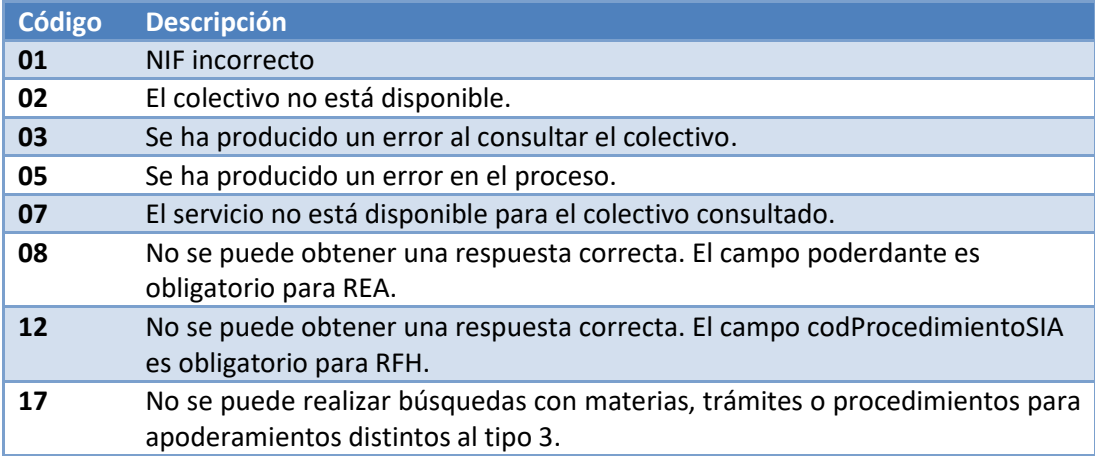

# <span id="page-15-4"></span>**4.6 Datos de pruebas y ejemplos**

#### <span id="page-15-5"></span>**4.6.1 Peticiones y respuestas**

<span id="page-15-7"></span><span id="page-15-6"></span>**4.6.1.1 Ejemplo 1**

#### **4.6.1.1.1 Petición R.E.A.**

 <soapenv:Body> <rep:RealizarTramiteRequest> <rep:autenticacion> <rep:aplicacion>REPRESENTA</rep:aplicacion> <rep:codOrganismo>A05003638</rep:codOrganismo>

</rep:autenticacion> <rep:nif>99999999R</rep:nif> <rep:colectivos> <rep:id\_colectivo>REA</rep:id\_colectivo> </rep:colectivos> <rep:poderdante>11111111H</rep:poderdante> </rep:RealizarTramiteRequest> </soapenv:Body>

## **4.6.1.1.2 Respuesta R.E.A.**

<span id="page-16-0"></span>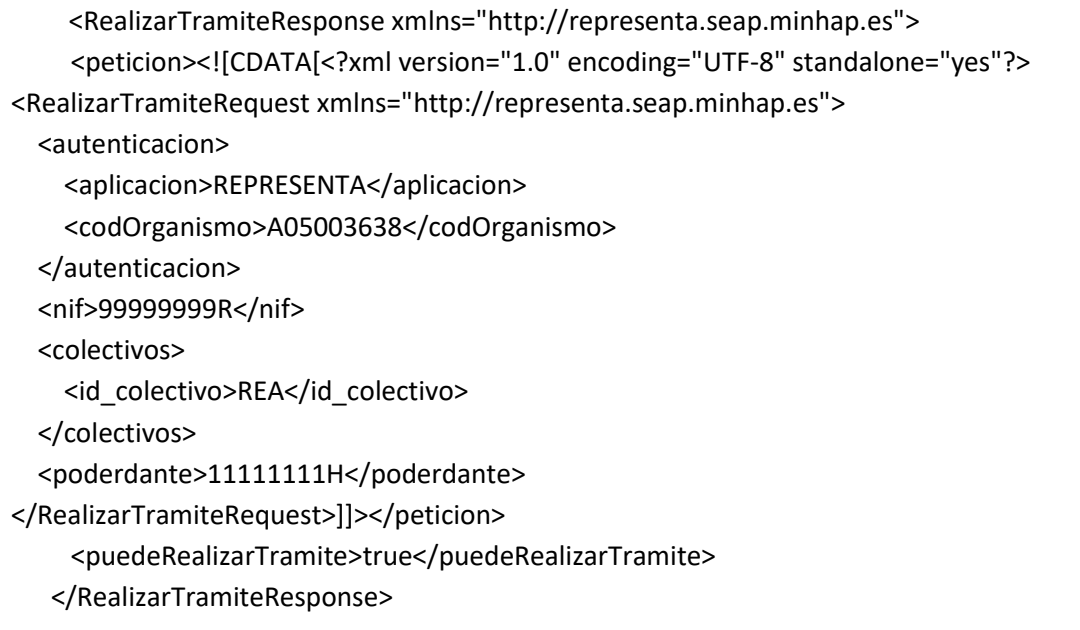

#### <span id="page-16-2"></span><span id="page-16-1"></span>**4.6.1.2 Ejemplo 2**

#### **4.6.1.2.1 Petición R.E.A. error datos obligatorios**

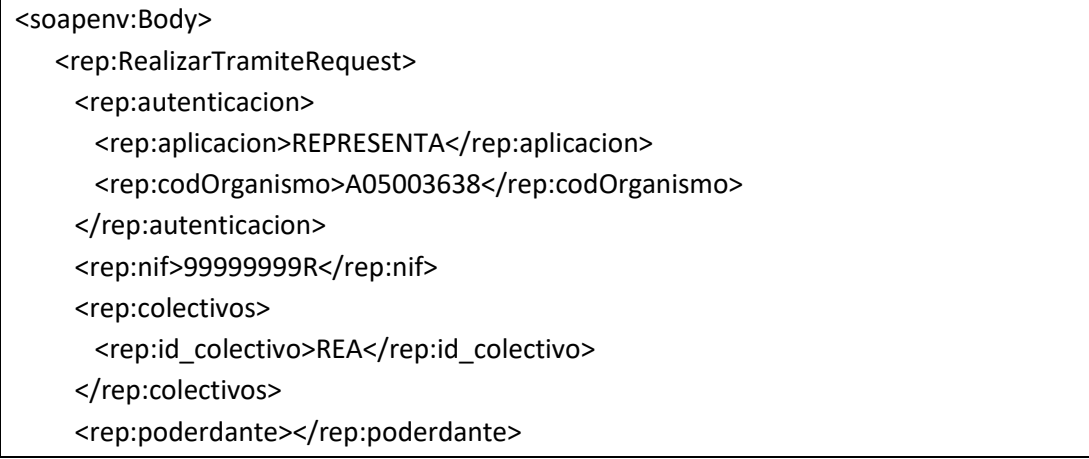

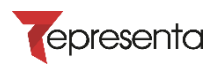

</rep:RealizarTramiteRequest>

</soapenv:Body>

# **4.6.1.2.2 Respuesta R.E.A. error datos obligatorios**

<span id="page-17-0"></span>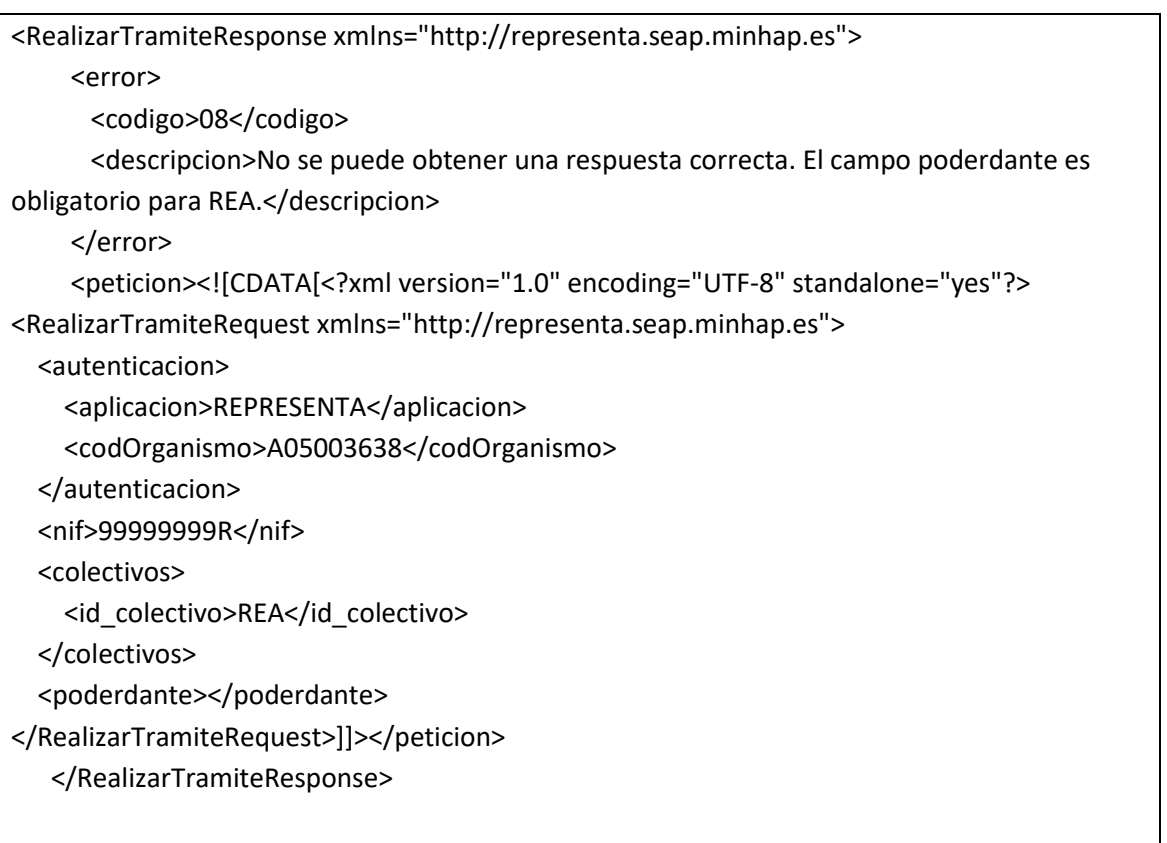

### <span id="page-17-2"></span><span id="page-17-1"></span>**4.6.1.3 Ejemplo 3**

### **4.6.1.3.1 Petición RFH**

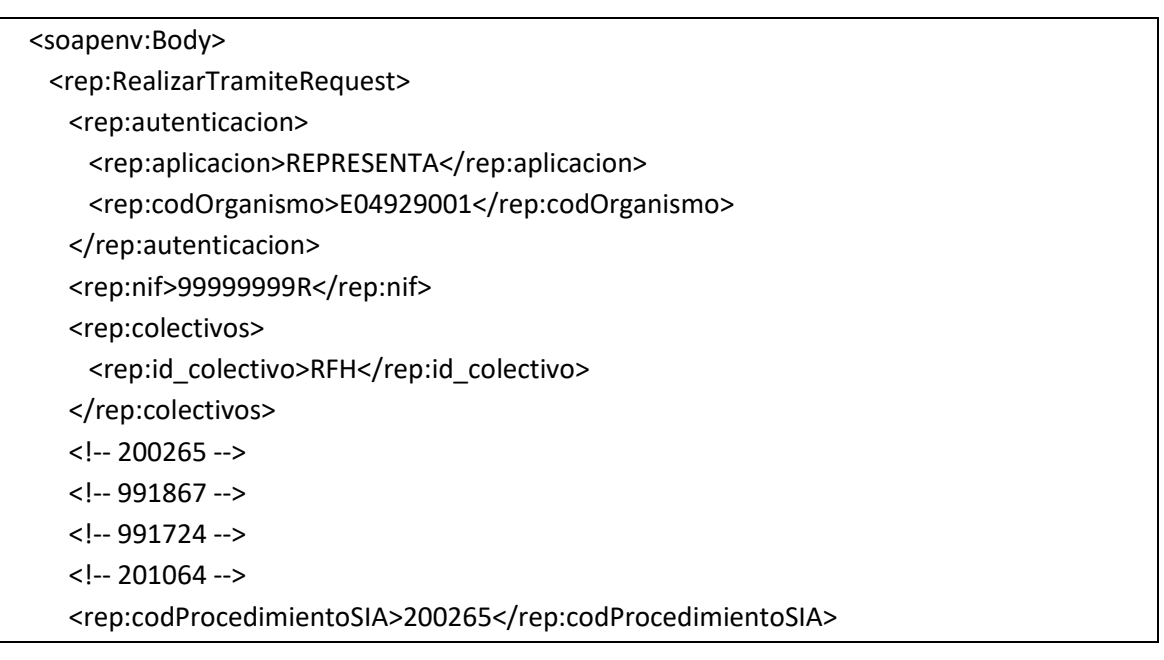

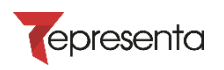

 </rep:RealizarTramiteRequest> </soapenv:Body

# **4.6.1.3.2 Respuesta RFH OK**

<span id="page-18-0"></span>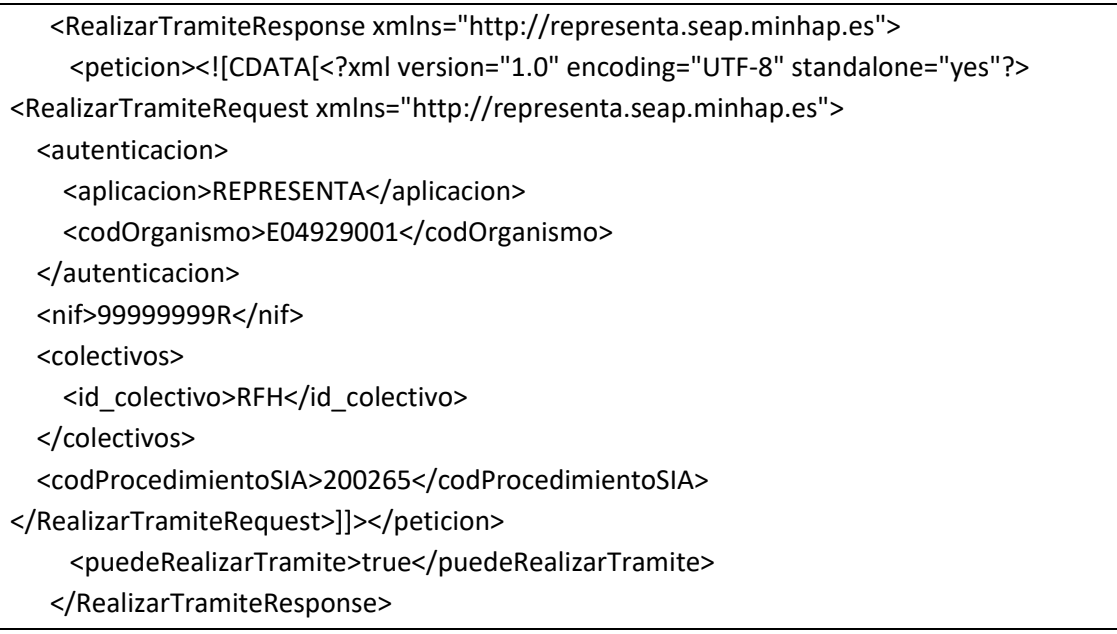

#### <span id="page-18-2"></span><span id="page-18-1"></span>**4.6.1.4 Ejemplo 4**

### **4.6.1.4.1 Petición RFH**

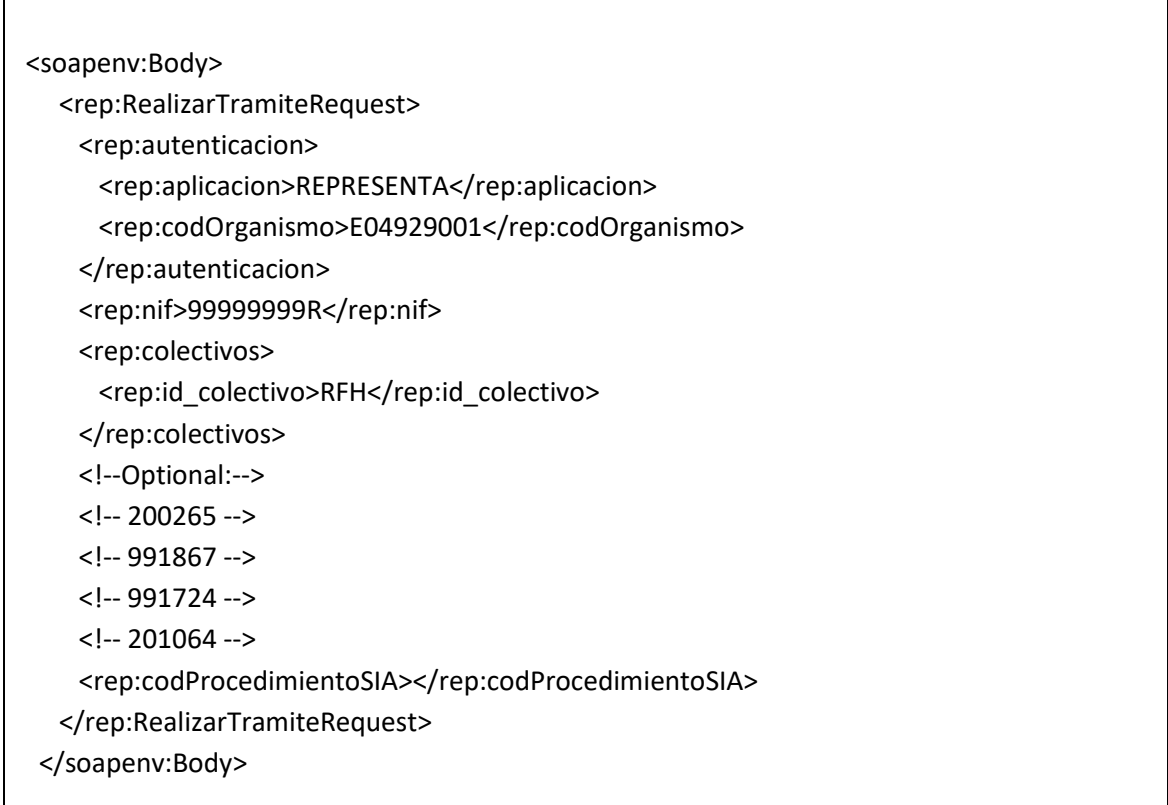

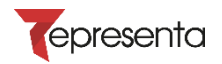

# **4.6.1.4.2 Respuesta RFH Error campo obligatorio**

<span id="page-19-0"></span>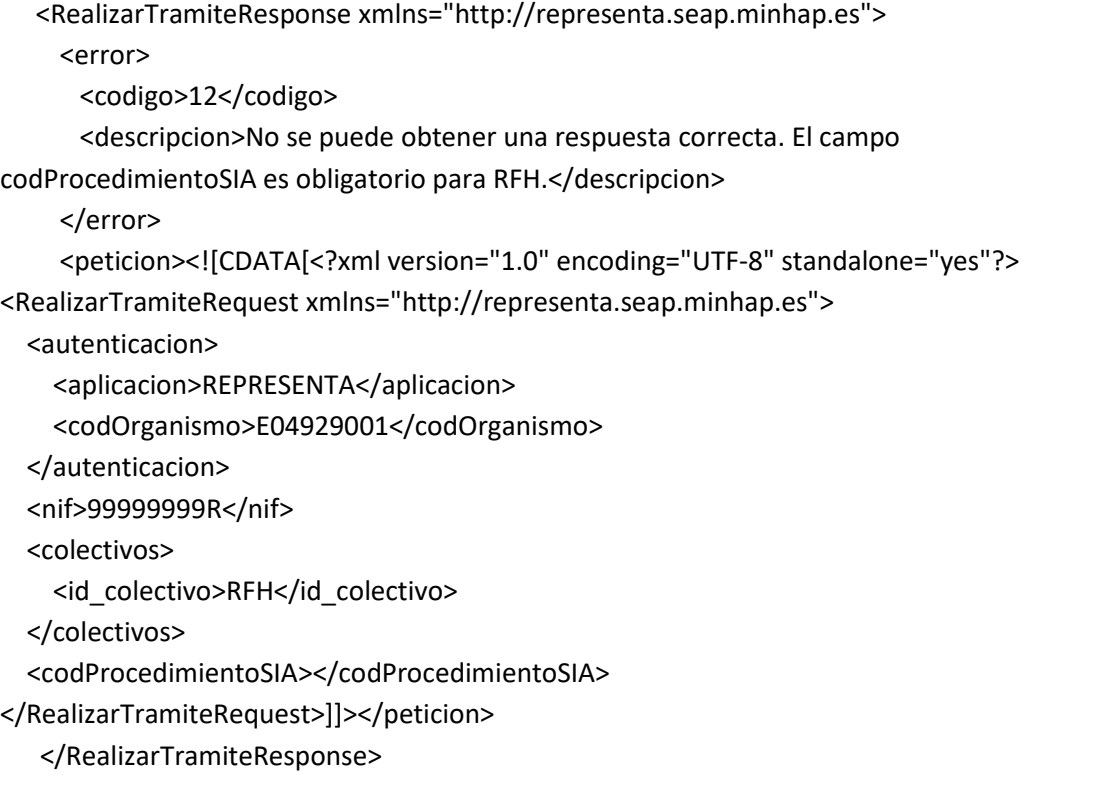